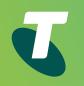

## Telstra IP Telephony Standard Call Centre Customer Group Administrator User Guide

Standard Call Centre Group Administrator Introduction

Logging in as a Customer Group Administrator

Assigning the Call Centre Standard Feature Pack to a user

Configuration for Standard Call Centre Unavailable Codes

The Call Centre menus

Add a Call Centre

Access the Profile Menu for a Call Centre

Modifying and Assigning Options to the Call Centre

**Distinctive ringing** 

**Routing Policies** 

Assign or unassign a user to be an agent in a Call Centre

Auto Attendants with a Call Centre

Definitions

## Welcome to Standard Call Centre Customer Group Administrator!

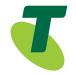

#### Need more support

Additional information on the TIPT Standard Call Centre is available on the Telstra Online Resource Centre.

#### www.telstra.com/tiptresources

#### Conventions used in this guide

The following typographical conventions are used in this guide for simplicity and readability:

- Web addresses, e-mail addresses and hyperlinks are shown in Regular, for example www.telstraenterprise.com.au
- Button names and titles/features on your computer screen are shown in Bold.

Standard Call Centre Customer Group Administrator User Guide

© Telstra Corporation Limited (ABN 33 051 775 556) 2013. All rights reserved.

This work is copyright Apart from any use as permitted under the Copyright Act 1968, information contained within this manual cannot be used for any other purpose other than the purpose for which it was released. No part of this publication may be reproduced, stored in a retrieval system, or transmitted in any form or by any means, electronic, mechanical, photocopying, recording or otherwise, without the written permission of Telstra Corporation Limited.

Words mentioned in this book that are known to be trademarks, whether registered or unregistered, have been capitalised or use initial capitals. Terms identified as trademarks include Cisco®, Microsoft®, Microsoft®, Micros

Standard Call Centre Group Administrator Introduction

Logging in as a Customer Group Administrator

Assigning the Call Centre Standard Feature Pack to a user

Configuration for Standard Call Centre Unavailable Codes

The Call Centre menus

Add a Call Centre

Access the Profile Menu for a Call Centre

Modifying and Assigning Options to the Call Centre

**Distinctive ringing** 

**Routing Policies** 

Assign or unassign a user to be an agent in a Call Centre

Auto Attendants with a Call Centre

Definitions

## Standard Call Centre Group Administrator Introduction

This guide provides step-by-step instructions for the Customer Group Administrators (CGA) specifically for features related to a Telstra IP Telephony (TIPT) Standard Call Centre. The steps listed in this document relate to a Standard Call Centre.

CommPilot is a web based application that provides a Customer Group Administrator with the ability to configure and manage Group and User services within TIPT. A CGA has the ability to configure/change features such as assigning agents and supervisor/s and customising announcements.

Agents have the ability, via the Call Centre web based client application on their desktop, to have call control capabilities such as answering calls, hold, transfer, and conference. They also have the ability to escalate calls to their Supervisor, change their queue status and display their real time and/or historical statistics.

Supervisors have the ability via the TIPT Call Centre web based client on their desktop to manage agents and queue/s. They have call control capabilities such as answering calls, hold, transfer, and conference. Supervisors also the ability to provide real time and historical reporting on the agent's performance and queue/s they are monitoring. These reports can be viewed in both graphical and tabular format.

#### **Intended Audience**

This document is for Customer Group Administrators and provides instructions on the main features of creating new call centres and editing existing call centres.

Standard Call Centre Group Administrator Introduction

Logging in as a Customer Group Administrator

Assigning the Call Centre Standard Feature Pack to a user

Configuration for Standard Call Centre Unavailable Codes

The Call Centre menus

Add a Call Centre

Access the Profile Menu for a Call Centre

Modifying and Assigning Options to the Call Centre

**Distinctive ringing** 

**Routing Policies** 

Assign or unassign a user to be an agent in a Call Centre

Auto Attendants with a Call Centre

Definitions

## Logging in as a Customer Group Administrator

1. Open your Web browser.

- 2. Enter the URL: www.telstra.com/tiptresources
- 3. Click on the Login to CommPilot link.
- 4. Enter your Telstra IP Telephony Customer Group Administrator UserID and Password.
- 5. Select Login.

**Note:** It is suggested that the Remember me check box NOT be ticked, as anyone using your computer can then login as a Customer Group Administrator and have access to the configuration of TIPT.

| <b>T</b> elstra     | Telstra IP Telephony                 |       |  |  |
|---------------------|--------------------------------------|-------|--|--|
| User ID<br>Password |                                      | Login |  |  |
|                     | Remember Password Bookmark this page |       |  |  |

Standard Call Centre Group Administrator Introduction

Logging in as a Customer Group Administrator

Assigning the Call Centre Standard Feature Pack to a user

Configuration for Standard Call Centre Unavailable Codes

The Call Centre menus

Add a Call Centre

Access the Profile Menu for a Call Centre

Modifying and Assigning Options to the Call Centre

**Distinctive ringing** 

**Routing Policies** 

Assign or unassign a user to be an agent in a Call Centre

Auto Attendants with

a Call Centre

Definitions

## Assigning the Call Centre Standard Feature Pack to a user

Use the *User/Assign* Services page to assign services to or unassign services from a user. This feature is used if you want to assign a different user an agent or supervisor user pack, or additional agent or supervisor user packs may have been initially purchased and you are ready to assign them to a user.

The Call Centre feature packs are listed under 'User Services' screen.

To assign the Call Centre Standard feature pack:

- 1. On the Group/Profile menu page, click Users.
- 2. Click **Search** to display a list of users in your group.
- 3. Click Edit or any item on the row for the user.
- 4. From the Profile menu, click Assign Services.
- 5. In the *Available Service Packs* column, select the relevant feature packs to be assigned.
- 6. Agent: TIPT Call Centre Agent V8.
- 7. Supervisor: TIPT Call Centre Supervisor V7.
- 8. Click Add>, to assign the feature packs.
- 9. Click **OK** or **Apply** to save your changes. Apply saves your changes. OK saves your changes and displays the previous page.

To exit without saving, select another page or click Cancel to display the previous page.

**Note:** Call Centre is only supported with the primary telephony device that is configured for each user in TIPT Commpilot. There are significant known issues when the telephony device being used with Call Centre is configured as a shared call appearance or the primary line instead of the primary telephony device. Please ensure the assigned users are aware of this or contact Telstra for more information.

| Group > U                         | sers : DCUser3                                                                                                 |                                                                                          | Welcome Sales Group Administrator [Logout]                                                    |
|-----------------------------------|----------------------------------------------------------------------------------------------------|------------------------------------------------------------------------------------------|-----------------------------------------------------------------------------------------------|
| Options:                          | Assign Services Assign Services allows you to assign or unassign services and service packs to OK Apply Cancel | for a user. If a service or service pack is unassigned the service data that has been fi | lled out will be lost.                                                                        |
| Outgoing Calls Call Control       | Available Service Packs                                                                                        |                                                                                          | User Service Packs                                                                            |
| Calling Plans Client Applications | TIPT Call Centre Agent Pack V6                                                                                 | Add ><br>Remove <                                                                        | TIPT Call Centre Standard V8<br>TIPT Call Centre Supervisor Pack V7<br>TIPT Executive Pack V8 |
| Messaging<br>Utilities            |                                                                                                    |                                                                                          |                                                                                               |
|                                   |                                                                                                    | Add Al >><br>Remove Al <<                                                                |                                                                                               |

Standard Call Centre Group Administrator Introduction

Logging in as a Customer Group Administrator

Assigning the Call Centre Standard Feature Pack to a user

Configuration for Standard Call Centre Unavailable Codes

The Call Centre menus

Add a Call Centre

Access the Profile Menu for a Call Centre

Modifying and Assigning Options to the Call Centre

**Distinctive ringing** 

**Routing Policies** 

Assign or unassign a user to be an agent in a Call Centre

Auto Attendants with

a Call Centre

Definitions

## Configuration for Standard Call Centre Unavailable Codes

When an agent or supervisor changes their state to unavailable, there is an option to enter an unavailable code to specify why the agent or supervisor has become available, e.g. Lunch break, Internal meeting, Break. These Unavailable codes need to be configured in CommPilot in order to be able to be used in the Agent and/or Supervisor clients.

A Customer Enterprise Administrator (CEA) must configure Unavailable codes. A Customer Group Administrator does not have the access. Should you need to create Unavailable codes and you do not have CEA access to CommPilot, please contact Telstra for a CEA logon.

The Customer Group Enterprise Administrator configures the Call Centre settings through the Group/Call Centre page.

There are a number of options that can be configured.

- 1. Ensure you are logged on as a Customer Enterprise Administrator.
- 2. From the Options menu, select Call Center.
- 3. Select Call Centres.

|                                | Enterprise > <u>N0000108R</u>                                                                                                    |                                                   |                                                  |                                            |                                 | Welcome AC                     | ME CGA [Logout] |
|--------------------------------|----------------------------------------------------------------------------------------------------|---------------------------------------------------|--------------------------------------------------|--------------------------------------------|---------------------------------|--------------------------------|-----------------|
| Options:<br>Profile            | Call Centers<br>Create a new call center or mana<br>re-direct calls when the group ca                                                                                                    |                                                   |                                                  |                                            | and out, to queue incoming call | ls that cannot be answered imm | nediately, to   |
| Resources Services Call Center | ОК Арріу                                                                                                    | Add Basic Add Standa                              |                                                  | Add Call Center Wizard                     | Cancel                          |                                |                 |
| <u>Utilities</u>               | Agent Default Settings<br>Routing Priority Settings<br>Active Name                                                                                                    | Agent Unavailable Codes<br>Call Disposition Codes | External Reporting S<br>Report Branding<br>Video | ettings Report Template<br>Scheduled Repor |                                 | Department                     | Edit            |
|                                | Active         Name           Image: Constraint of the second second s | Standard Add Basic Add Standa                     |                                                  | Add Call Center Wizard                     | Cancel                          | Department                     | Edit            |

4. Agent Default Settings are unavailable to configure for a Standard Call Centre

5. Click Agent Unavailable Codes

Standard Call Centre Group Administrator Introduction

Logging in as a Customer Group Administrator

Assigning the Call Centre Standard Feature Pack to a user

Configuration for Standard Call Centre Unavailable Codes

The Call Centre menus

Add a Call Centre

Access the Profile Menu for a Call Centre

Modifying and Assigning Options to the Call Centre

**Distinctive ringing** 

**Routing Policies** 

Assign or unassign a user to be an agent in a Call Centre

Auto Attendants with a Call Centre

Definitions

| Options        | Agent Unava                                                                                                    | ailable Codes                              |                                                                                                    |            |
|----------------|----------------------------------------------------------------------------------------------------|--------------------------------------------|----------------------------------------------------------------------------------------------------|------------|
| dia .          | Add, modely, or memory Appent Cranalizable Codes for Call Centers and Route Stores.                             |                                            |                                                                                                    |            |
| 008540         | The second second second second second second second second second second second second second second second se |                                            |                                                                                                    |            |
| NAME OF COLUMN | Cot Augh Add Consel                                                                                             |                                            |                                                                                                    |            |
| Larder         | E toutin search                                                                                                 | Unavailable Codes                          |                                                                                                    |            |
| Dex            | 1.251 C-210 C-201                                                                                               | Dafault Code on Do Not Distorte activation | n hose w                                                                                                    |            |
|                |                                                                                                    | Default Code on personal cal               |                                                                                                    |            |
|                |                                                                                                    | Default Code en consecutive bounce         | and a second second second second second second second second second second second second second second second                                                                                                    |            |
|                | 100 C                                                                                                    |                                            | Non-Definition of the Additional States of the Additional States of the |            |
|                | [_] Foro                                                                                                    | use of Agent Unavailable Codes withDe      | fealt Soder (14)16                                                                                                    |            |
|                | Active                                                                                                    | Lode, A                                    | Description.                                                                                                    | Edit       |
|                | e                                                                                                    | 000892                                     | Decorption CODELL                                                                                                    | LAN .      |
|                | 8                                                                                                    | 000403                                     | Description 000012                                                                                                    | R.d.t.     |
|                | R                                                                                                    | CODEDS                                     | Description COD803                                                                                                    | 242        |
|                | 2                                                                                                    | CODED4                                     | Description CODB04                                                                                                    | K.O.C.     |
|                | 60                                                                                                    | Probase.                                   | Parrightin Ch0875                                                                                                    | 8.00 B     |
|                | 8                                                                                                    | CODEDE                                     | Description COD806                                                                                                    | 8.43       |
|                | 8                                                                                                    | 000407                                     | Beautyten 00087                                                                                                    | Kdb        |
|                | 8                                                                                                    | 000406                                     | Description CODESE                                                                                                    | 8.42       |
|                | 2                                                                                                    | 000809                                     | Description CODEC9                                                                                                    | 1.02       |
|                | 2                                                                                                    | conese                                     | Description CODE20                                                                                                    | 1.01       |
|                | 2                                                                                                    | CO08100                                    | Description CODEL00                                                                                                    | B.D.S.     |
|                | B                                                                                                    | COD4565                                    | Description CODESIS                                                                                                    | 1.01       |
|                | 8                                                                                                    | 0004840                                    | Description CODE592                                                                                                    | 1.67       |
|                | 2                                                                                                    | contant                                    | Description CODEL03                                                                                                    | 6.07       |
|                | 2                                                                                                    | CODE104                                    | Decorption CODELDA                                                                                                    | Auto       |
|                | 8                                                                                                    | C004105                                    | Description CODES05                                                                                                    | 1.41       |
|                | 8                                                                                                    | 0004304                                    | Description CODE106                                                                                                    | LAT.       |
|                | 8                                                                                                    | 0004307                                    | Description CODEL07                                                                                                    | Lat        |
|                | R                                                                                                    | 0008308                                    | Description COOKLOB                                                                                                    | 1.00       |
|                | 2                                                                                                    | copesos                                    | Description CODE209                                                                                                    | Rose.      |
|                |                                                                                                    |                                            | [ Page 1 of 50 ]                                                                                                    | fault Last |

Select the following options if required. The default settings are listed below in [].

- 1. Select Enable Agent unavailable Codes [unselected].
- 2. Specify Default Code on Do Not Disturb [none].
- 3. Specify Default Code on Personal Calls [none].
- 4. Specify Default Code on consecutive bounces [none].
- 5. Select Force use of Agent Unavailable Code with Default Code [none].

To add a code.

- 1. Click Add.
- 2. Specify Active [Default value is selected].
- 3. Enter a Code e.g. C101.
- 4. Enter a Code Description.
- 5. Click **OK** to save changes.
- 6. Click OK.
- 7. Call Disposition Codes are unavailable in the Standard Call Centre.
- 8. Routing Priority Settings are unavailable to configure in a Standard Call Centre.

Standard Call Centre Group Administrator Introduction

Logging in as a Customer **Group Administrator** 

Assigning the Call Centre Standard Feature Pack to a user

>

**Configuration for Standard** Call Centre Unavailable Codes

The Call Centre menus

Add a Call Centre

Access the Profile Menu for a Call Centre

Modifying and Assigning **Options to the Call Centre** 

**Distinctive ringing** 

**Routing Policies** 

Assign or unassign a user to be an agent in a Call Centre

Auto Attendants with

a Call Centre

Definitions

## The Call Centre menus

As a Customer Group Administrator you can Add, Modify or Delete a Call Centre. Once you have logged in as a CGA and selected Call Centre from the Options menu the following screen will be displayed.

|                     | Group                                                                                                    | Welco                                                |
|---------------------|----------------------------------------------------------------------------------------------------|------------------------------------------------------|
| Options:<br>Profile | Call Center                                                                                                    |                                                      |
| Resources           | Basic                                                                                                    | Reporting                                            |
| Services            | Call Centers                                                                                                    | None of the menu items in this category are enabled. |
| Acct/Auth Codes     | Automatically process incoming calls received by a single phone number by distributing<br>them to a group of users or agents. Includes enhanced features such as agent log in and<br>log out, call queuing, and overflow control. |                                                      |
| Call Center         |                                                                                                    |                                                      |
| Calling Plan        |                                                                                                    |                                                      |
| <u>Utilities</u>    |                                                                                                    |                                                      |

The Call Centre has its own set of menu options listed in the screen below.

| Grot                                                | 20 > <u>Call Centers</u> : CC_DC                                                                                                    | Welcome Sales Group Administrator [Lesout]                                                                                                    |
|-----------------------------------------------------|----------------------------------------------------------------------------------------------------|----------------------------------------------------------------------------------------------------|
| Options:                                            | Profile                                                                                                    | Advanced                                                                                                    |
| Routing Policies<br>Incoming Calls<br>Calling Plans | Disoley and configure profile information for this call center. <u>Addresses</u> Display and configure profile information for this call center. <u>Addresses</u> Display and configure information such as phone number, extension, and identity/device profile for this call center. | Assign Services Assign Services Assign or unassign services and service packs. Call Application Policies Select Call Corol Application enabled for a user. |
|                                                     | Agents<br>Configure the list of agents who may join this Call Center.<br>Password<br>Configure the web access and voice portal password for this call center.                                                                                                    | Call Policies<br>Configure user Call Policies<br>Distinctive Ringing<br>Configure user Call and editors inging for calls routed to spents.                 |
|                                                     | Computer the land access and vote parameter for the cast center.  Status & Status & Status & Status & status & status (status) Display this call center's status & status(cal data.  Suppervisors Comfound the lat of users who may supervise this Call Center.                        | Compute one can cannot costinging for cars routes to agents.                                                                                               |
|                                                     | Thresholds<br>Configure key statistical call center thresholds and setup notification email.<br>Announcements                                                                                                    |                                                                                                    |
|                                                     | Lead or modify the call center announcements.<br>Voice Portal<br>Change voice portal loptions of the call center.                                                                                                    |                                                                                                    |
|                                                     | Weighted Call Distribution<br>Configure assigned users weighted call distribution.                                                                                                    |                                                                                                    |

Standard Call Centre Group Administrator Introduction

Logging in as a Customer Group Administrator

Assigning the Call Centre Standard Feature Pack to a user

>

Configuration for Standard Call Centre Unavailable Codes

The Call Centre menus

Add a Call Centre

Access the Profile Menu for a Call Centre

Modifying and Assigning Options to the Call Centre

**Distinctive ringing** 

**Routing Policies** 

Assign or unassign a user to be an agent in a Call Centre

Auto Attendants with a Call Centre

Definitions

## Add a Call Centre

As a Customer Group Administrator you can Add, Modify or Delete a Call Centre.

To create a new Call Centre use the *Group/Call Centre/Call Centres/Add Standard* button to add the information for a new call centre. A call centre is itself a virtual user (the call centre user) and you provision it with many of the attributes that a user has.

| Options:        | Call Center Add                                                                          |
|-----------------|------------------------------------------------------------------------------------------|
| Profile         | Create a new call center.                                                                |
| Resources       |                                                                                          |
| Services        | OK Cancel                                                                                |
| Acct/Auth Codes | Call Center Type: Standard                                                               |
| Call Center     | * Call Center ID: model.ipvs.net ▼                                                       |
| Calling Plan    |                                                                                          |
| Itilities       | *Name:                                                                                   |
|                 | * Calling Line ID Last Name: * Calling Line ID First Name:                               |
|                 | * Initial Password: * Re-type Initial Password:                                          |
|                 | Department: None   Language: English                                                     |
|                 | Time Zone: (GMT+11:00) Australia/Victoria                                                |
|                 | Group Policy: 🔘 Circular 🕘 Regular 🔘 Simultaneous 🔘 Uniform 🔘 Weighted Call Distribution |
|                 | r Bandwidth and QoS Settings                                                             |
|                 | Preferred announcement / music codec for external calls: None 👻                          |
|                 | Preferred announcement / music codec for internal calls: None 🗢                          |
|                 | Call Center Settings                                                                     |
|                 | Queue Length: 0 calls Enable video support                                               |
|                 |                                                                                          |
|                 | Reset caller statistics upon entry to queue                                              |
|                 |                                                                                          |
|                 | Reporting Settings                                                                       |
|                 |                                                                                          |
|                 | C Agent Settings                                                                         |
|                 | Allow Call Walting on agents                                                             |
|                 |                                                                                          |
|                 | Brable calls to agents in wrap-up state                                                  |
|                 | Enable maximum ACD wrap-up timer: : (minutes:seconds)                                    |
|                 | Automatically set agent state to Available                                               |

- 1. Once you have logged on as a CGA.
- 2. From the Options menu, select Call Centre.
- 3. Click **Call Centre** on the menu page.
- 4. Click Add Standard button.
- 5. Type or select information for the call centre. An asterisk (\*) indicates required data.

Standard Call Centre Group Administrator Introduction

Logging in as a Customer Group Administrator

Assigning the Call Centre Standard Feature Pack to a user

Configuration for Standard Call Centre Unavailable Codes

The Call Centre menus

Add a Call Centre

Access the Profile Menu for a Call Centre

Modifying and Assigning Options to the Call Centre

**Distinctive ringing** 

**Routing Policies** 

Assign or unassign a user to be an agent in a Call Centre

Auto Attendants with

a Call Centre

Definitions

- Add a Call Centre
- 6. *Call Centre ID:* Enter an ID for the Call Centre (do not use spaces, the length of the ID can be between 6-80 characters), e.g. the phone number @ the domain name (03xxxxxxx@acme.com).
- 7. Name: Enter a name for the Call Centre (do not use spaces, the length can be between 6-80 characters).
- 8. Calling Line ID Last Name: Enter the Last Name Calling Line ID (this will display when an incoming call displays on your handset). This will display for an incoming call.
- 9. Calling Line ID First Name: Enter the First Name Calling Line ID (this will display when an incoming call displays on your handset). This will display for an incoming call.
- 10. Initial Password: Enter an initial password (must be at least 6 characters).
- 11. Retype Password: Retype your initial password as confirmation.
- 12. Department: Select a Department from the drop down list if required.
- 13. Select the Language, that is, the language in which service-specific messages are played during calls to the call centre. Default is English (U.S. English) unless configured otherwise.
- 14. *Time Zone:* Select the relevant Time Zone.
- 15. Select the Group Policy options configure the call-distribution pattern for incoming calls. Click the radio button for the type of setup you want.

| Policy                        | Description                                                                                                    |
|-------------------------------|----------------------------------------------------------------------------------------------------|
| Circular                      | Sends incoming calls to agents according to their position on a list. After a call has been sent to the last agent on the list, the next call is sent to the agent at the top of the list.                                  |
| Regular                       | Sends incoming calls to the next available agent.                                                                                                    |
| Simultaneous                  | Sends incoming calls to all agent numbers at the same time. Once the call has been answered, the remaining calls to other agents are released.                                                                              |
| Uniform                       | Sends the current incoming call to the agent who has been idle the longest. After an agent has answered a call, they are moved to the bottom of the call queue.                                                             |
| Weighted Call<br>Distribution | Assigns calls randomly to agents according to percentages you assign on the Call Centre – Weighted Call<br>Distribution page. To configure Weighted Call Distribution refer to Section Configure Weighted Call Distribution |

#### Bandwidth and QoS (Quality of Service) settings:

- 1. Select the *Preferred announcement/music codec for external calls* from the drop down list. (This should be selected based on the codec your company is using).
- 2. Select the *Preferred announcement/music codec for internal calls* from the drop down list. (This should be selected based on the codec your company is using).

Standard Call Centre Group Administrator Introduction

Logging in as a Customer Group Administrator

Assigning the Call Centre Standard Feature Pack to a user

Configuration for Standard Call Centre Unavailable Codes

>

The Call Centre menus

Add a Call Centre

Access the Profile Menu for a Call Centre

Modifying and Assigning Options to the Call Centre

**Distinctive ringing** 

**Routing Policies** 

Assign or unassign a user to be an agent in a Call Centre

Auto Attendants with

a Call Centre

Definitions

#### Call Centre Settings attributes for calls:

1. Type or select what you want for the call centre.

| Input box                                         | Description                                                                                 |
|---------------------------------------------------|---------------------------------------------------------------------------------------------|
| Queue Length                                      | The limit for the number of calls that can wait to be transferred to the next agent.        |
| Enable Video support                              | This feature is not currently supported                                                     |
| Play ringing when offering call                   | Deselect this option if you do not require ringing when a call is being offered             |
| Allow callers to dial O<br>to escape out of queue | Deselect this option if you do not want callers to press 0 to escape out of the queue       |
| Reset caller statistics upon entry to queue       | Check this box if you require caller statistics to be reset each time they log into a queue |

#### **Reporting Settings:**

1. Select Enable Call Centre External Reporting.

#### Agent Settings:

1. Type or select the data or check or uncheck a box. A checked box indicates a feature is enabled.

| Input box                                  | Description                                                                                                    |
|--------------------------------------------|----------------------------------------------------------------------------------------------------|
| Allow agent join<br>Call Centres           | Allow agents to log on to or log off from the call centre. A check mark indicates that the feature is on.                                                                                                    |
| Allow Call waiting on agents               | Use this feature if you require the agents to have more than one call at a time directed to them.<br>Agents must also have their Call Waiting feature in their user profile also selected                                                                                                    |
| Enable calls to agents<br>in wrap up state | Use this feature if you require the agents to receive calls while in the wrap up state                                                                                                    |
| Enable maximum<br>ACD wrap up timer        | Specify in minutes and seconds how long the system will wait before routing a call to a free agent.<br>When a caller hangs up before an agent, the system may attempt to route another incoming call to<br>that agent before he or she has replaced the handset, causing the call to return to the queue unanswered.<br>When this box is checked, the system waits the specified number of seconds each time an agent's phone<br>indicates that it is ready to receive calls before routing a new call to that agent. |
| Automatically set<br>agent state to        | Specify Available (default), Unavailable, Wrap up to automatically set the agents state when an agent logs into the call centre.                                                                                                    |

2. Click **OK** to save your changes and display the previous page, or Cancel to exit without saving changes.

3. If adding a Call Centre a phone number now needs to be assigned.

Standard Call Centre Group Administrator Introduction

Logging in as a Customer Group Administrator

Assigning the Call Centre Standard Feature Pack to a user

Configuration for Standard Call Centre Unavailable Codes

The Call Centre menus

Add a Call Centre

Access the Profile Menu for a Call Centre

Modifying and Assigning Options to the Call Centre

**Distinctive ringing** 

**Routing Policies** 

Assign or unassign a user to be an agent in a Call Centre

Auto Attendants with

a Call Centre

Definitions

### Access the Profile Menu for a Call Centre

Use the *Call Centre/Profile* menu page to display the pages to add attributes for a new call centre or to modify attributes for a call centre.

| 1997 H (1996) - | iroup > <u>Call Centers</u> : CC_DC                                                                                               | Welcome Sales Group Administrator [Les                                                           |
|-----------------|----------------------------------------------------------------------------------------------------|--------------------------------------------------------------------------------------------------|
| Options:        | Profile                                                                                                    |                                                                                                  |
| g Policies      | Basic                                                                                                    | Advanced                                                                                         |
| ing Calls       | Profile<br>Display and configure profile information for this call center.                                                        | Assign Services<br>Assign or unassign services and service packs.                                |
| Plans           | Addresses<br>Display and configure information such as phone number, extension, and identity/device profile for this call center. | Call Application Policies<br>Select Call Control Applications enabled for a user.                |
|                 | Agents<br>Configure the list of agents who may join this Call Center.                                                             | Call Policies Configure user Call Policies                                                       |
|                 | Password<br>Configure the web access and voice portal password for this call center.                                              | Distinctive Ringing<br>Configure the call center distinctive ringing for calls routed to agents. |
|                 | <u>Status &amp; Statistics</u><br>Display this call center's status & statistical data.                                           |                                                                                                  |
|                 | Supervisors<br>Configure the list of users who may supervise this Call Center.                                                    |                                                                                                  |
|                 | Thresholds<br>Configure key statistical call center thresholds and setup notification email.                                      |                                                                                                  |
|                 | Announcements<br>Load or modify the call center announcements.                                                                    |                                                                                                  |
|                 | Voice Portal<br>Change voice portal options of the call center.                                                                   |                                                                                                  |
|                 | Weighted Call Distribution<br>Configure assigned users weighted call distribution.                                                |                                                                                                  |

- 1. On the Group/Call Centre menu page.
- 2. Click Call Centres.

Standard Call Centre Group Administrator Introduction

Logging in as a Customer Group Administrator

Assigning the Call Centre Standard Feature Pack to a user

Configuration for Standard Call Centre Unavailable Codes

The Call Centre menus

Add a Call Centre

Access the Profile Menu for a Call Centre

Modifying and Assigning Options to the Call Centre

**Distinctive ringing** 

**Routing Policies** 

Assign or unassign a user to be an agent in a Call Centre

Auto Attendants with a Call Centre

Definitions

- 3. Select from the list the Call Centre you want to modify.
- 4. Select the *Profile* menu, make the changes to the required fields.

| Options:        | Call Center Add                                                                          |
|-----------------|------------------------------------------------------------------------------------------|
| Profile         | Create a new call center.                                                                |
| Resources       |                                                                                          |
| Services        | OK Cancel                                                                                |
| Acct/Auth Codes | Call Center Type: Standard                                                               |
| Call Center     | * Call Center ID: model.ipvs.net                                                         |
| Calling Plan    | * Name:                                                                                  |
| Utilities       | * Calling Line ID Last Name:                                                             |
|                 | * Initial Pessword: * Re-type Initial Pessword:                                          |
|                 | Department: None                                                                         |
|                 | Time zone: (GMT+11:00) Australia/Victoria                                                |
|                 | Group Policy:   Circular   Regular   Simultaneous   Uniform   Weighted Call Distribution |
|                 | r Bandwidth and QoS Settings                                                             |
|                 | Preferred announcement / music codec for external calls: None                            |
|                 |                                                                                          |
|                 | Preferred announcement / music codec for internal calls: None 💌                          |
|                 | Call Center Settings                                                                     |
|                 | Queue Length: 0 calls Enable video support                                               |
|                 | Play ringing when offering call                                                          |
|                 | Reset caller statistics upon entry to queue                                              |
|                 | r Reporting Settings                                                                     |
|                 | Enable Call Center External Reporting                                                    |
|                 | r Agent Settings                                                                         |
|                 | Allow agents to join Call Centers                                                        |
|                 | Allow Call Walting on agents                                                             |
|                 | Enable calls to agents in wrap-up state                                                  |
|                 |                                                                                          |
|                 | Enable maximum ACD wrap-up timer: :: (minutes:seconds)                                   |
|                 | Automatically set agent state to Available                                               |

5. Click **OK** to save changes.

6. To display the options for your Home page, click Group in the navigation pane or Home from the top of the screen.

Standard Call Centre Group Administrator Introduction

Logging in as a Customer Group Administrator

Assigning the Call Centre Standard Feature Pack to a user

Configuration for Standard Call Centre Unavailable Codes

The Call Centre menus

Add a Call Centre

Access the Profile Menu for a Call Centre

Modifying and Assigning Options to the Call Centre

**Distinctive ringing** 

**Routing Policies** 

Assign or unassign a user to be an agent in a Call Centre

Auto Attendants with

a Call Centre

Definitions

## Modifying and Assigning Options to the Call Centre

To modify a Call Centre a number of screens must be filled in.

Use the *Group/Call Centre/Call Centre Profile* page to add basic information for a Call Centre. A Call Centre is a virtual user (a Call Centre user) and you provision it with many of the attributes a user has.

- 1. Once you have logged in as a Customer Group Administrator.
- 2. From the **Options** menu select **Call Centre**.
- 3. Click Call Centres.
- 4. Select the required call centre to modify.
- 5. Select Profile.
- 6. Enter the required information for the Call Centre (an asterisk (\*) indicates a mandatory field and requires data).
- 7. The following mandatory fields must be completed: Call Centre ID, Name, Calling Line ID Last name, Calling Name ID First Name, Initial Password, Re-type Initial Password.
- 8. The default language is English (US English), unless configured otherwise. Clicking on the drop down arrow will list other available languages that are the language in which service -specific messages are played during calls to the call centre.
- 9. Other options can be changed as required. All explanations for fields on this screen are listed above in the "Add a Call Centre section".
- 10. Click **OK** to save your changes.

#### Welcome to Standard Call Centre Customer Group Administrator!

Standard Call Centre Group Administrator Introduction

Logging in as a Customer Group Administrator

Assigning the Call Centre Standard Feature Pack to a user

Configuration for Standard Call Centre Unavailable Codes

The Call Centre menus

Add a Call Centre

Access the Profile Menu for a Call Centre

Modifying and Assigning Options to the Call Centre

**Distinctive ringing** 

**Routing Policies** 

Assign or unassign a user to be an agent in a Call Centre

Auto Attendants with a Call Centre

Definitions

#### Assigning a number to a Call Centre

To assign a number to the Call Centre.

- 1. From the Options menu select **Call Centre**.
- 2. Click Call Centres.
- 3. Select the required call centre to Edit
- 4. Select Addresses
- 5. Click on the drop down arrow from the *Phone number field*, select a number for the Call Centre.
- 6. Click **OK** or **Apply** to save your changes. Apply saves your changes. OK saves your changes and displays the previous page. To exit without saving, select another page or click Cancel to display the previous page.

|                  | <u>Group</u> > <u>Call Centers</u> : CC_DC                                                                               |  |  |  |
|------------------|----------------------------------------------------------------------------------------------------|--|--|--|
|                  |                                                                                                    |  |  |  |
| Options:         | Call Center Addresses                                                                                                    |  |  |  |
| Profile          |                                                                                                    |  |  |  |
| Routing Policies | Addresses allows you to view and maintain your phone number and other identities that are used to make and receive calls |  |  |  |
| new sector       | OK Apply Cancel                                                                                                    |  |  |  |
| Incoming Calls   |                                                                                                    |  |  |  |
| Calling Plans    | Phone Number: 0812345002  Not Activated                                                                                  |  |  |  |
|                  | Extension: 5002                                                                                                    |  |  |  |
|                  |                                                                                                    |  |  |  |
|                  | Aliases : sip: @ model.ipvs.net -                                                                                        |  |  |  |
|                  | sip: @ model.ipvs.net -                                                                                                  |  |  |  |
|                  | sip: @ model.ipvs.net -                                                                                                  |  |  |  |
|                  |                                                                                                    |  |  |  |

Welcome to Standard Call Centre Customer Group Administrator!

Standard Call Centre Group Administrator Introduction

Logging in as a Customer Group Administrator

Assigning the Call Centre Standard Feature Pack to a user

Configuration for Standard Call Centre Unavailable Codes

The Call Centre menus

Add a Call Centre

Access the Profile Menu for a Call Centre

Modifying and Assigning Options to the Call Centre

**Distinctive ringing** 

**Routing Policies** 

Assign or unassign a user to be an agent in a Call Centre

Auto Attendants with

a Call Centre

Definitions

#### Assign Users as Agents to the Call Centre

- 1. From the **Options** menu select **Call Centers**.
- 2. Select Call Centers.
- 3. Select the required call centre to modify.
- 4. Select the **Agents** menu.
- To view all users, click the Search button OR To find the desired user, enter the search criteria in the fields provided and click the Search button.

|                  | <u>Group</u> > <u>Call Centers</u> : CC_DC                                         |                                               | Welcome Sales Group Administrator [Logout]                                       |
|------------------|------------------------------------------------------------------------------------|-----------------------------------------------|----------------------------------------------------------------------------------|
| Options:         | Agents                                                                             |                                               |                                                                                  |
| Profile          | Configure the list of agents that belong to this call center. Users are a          | wailable if they have been assigned an app    | ropriate Call Center feature. Users with Call Center - Basic may be              |
| Routing Policies | assigned to Basic call centers. Users with Call Center - Standard may i<br>center. | be assigned to Basic or Standard call centers | <ol> <li>Users with Call Center - Premium may be assigned to any call</li> </ol> |
| Incoming Calls   | OK Apply Cancel                                                                    |                                               |                                                                                  |
| Calling Plans    |                                                                                    |                                               |                                                                                  |
|                  | Enter search criteria below                                                        |                                               |                                                                                  |
|                  | User ID                                                                            |                                               | + Search                                                                         |
|                  | Available Agents                                                                   |                                               | Assigned Agents                                                                  |
|                  |                                                                                    | Add ><br>Remove <                             | Sales,Leigh (DCUser2)<br>Summers Anne (DCUser1)<br>Caro,Jane (DCUser3)           |
|                  |                                                                                    | Add All >><br>Remove All <<                   |                                                                                  |
|                  |                                                                                    |                                               | Move Up Move Down                                                                |

Welcome to Standard Call Centre **Customer Group Administrator!** 

Standard Call Centre Group Administrator Introduction

Logging in as a Customer **Group Administrator** 

Assigning the Call Centre Standard Feature Pack to a user

**Configuration for Standard** Call Centre Unavailable Codes

The Call Centre menus

Add a Call Centre

Access the Profile Menu for a Call Centre

Modifying and Assigning **Options to the Call Centre** 

**Distinctive ringing** 

**Routing Policies** 

Assign or unassign a user to be an agent in a Call Centre

Auto Attendants with

a Call Centre

Definitions

6. From the Available Agents column, select the users to be assigned as agents click Add>. To assign all users at once, click Add All>>.

To select several users in sequential order, click on the first user required, hold down the SHIFT key on the keyboard and click on the last user required. To select several items, not in a particular order, click on users while holding down the CTRL key on the keyboard.

- 7. Click OK (to save changes).
- 8. Navigate to the Profile/User/Call Control menu of the agent.
- 9. Select the option Join Call Centre.
- 10. Click **OK**.

| Group > U                  | l <u>sers</u> : DCUser1                                            |                                          |                                          |                                           | Welcome Sales                           | Group Administrator [Logout]         |
|----------------------------|--------------------------------------------------------------------|------------------------------------------|------------------------------------------|-------------------------------------------|-----------------------------------------|--------------------------------------|
| Options:                   | Call Centers                                                       |                                          |                                          |                                           |                                         |                                      |
| Profile<br>Incoming Calls  | Call Centers displays your current ACD state and<br>administrator. | all the ACDs you belong to and whethe    | er you are currently joined in their cal | II centers. You can set your ACD state an | d join or remove yourself from that ACI | D's call center if permitted by your |
| Outgoing Calls             | OK Apply Cancel                                                    |                                          |                                          |                                           |                                         |                                      |
| Call Control Calling Plans |                                                                    |                                          |                                          |                                           |                                         |                                      |
| Client Applications        | Call Center Service Assigned: Premium<br>ACD State: Sign-Ou        | t 🔻                                      |                                          |                                           |                                         |                                      |
| Messaging                  | Agent Threshold Profile: Default                                   | Agent Threshold Profile 🔻                |                                          |                                           |                                         |                                      |
| Utilities                  | 🗖 Make out                                                         | going calls as None -                    |                                          |                                           |                                         |                                      |
|                            | Use Guard Timer Setting: 🔘 Defau                                   | lt 🔘 User                                |                                          |                                           |                                         |                                      |
|                            |                                                                    | ard timer for 5 🔻 seconds                |                                          |                                           |                                         |                                      |
|                            | Use Agent Unavailable Settings: 💿 Defau                            |                                          |                                          |                                           |                                         |                                      |
|                            |                                                                    | nt to unavailable on Do Not Disturb acti | vation                                   |                                           |                                         |                                      |
|                            |                                                                    | nt to unavailable on personal calls      |                                          |                                           |                                         |                                      |
|                            |                                                                    | nt to unavailable after 3 💌 consecutiv   | re bounced calls                         |                                           |                                         |                                      |
|                            | Force age                                                          | nt to unavailable on not reachable       |                                          |                                           |                                         |                                      |
|                            | 2                                                                  | Call Center ID                           | Phone Number                             | Extension                                 | Routing Type                            | Skill Lever                          |
| C                          |                                                                    | CC_DC                                    | 0812345002                               | 5002                                      |                                         |                                      |
|                            | real .                                                             | SalesDept                                |                                          |                                           | Skill Based                             | 4 🗸                                  |
|                            | OK Apply Cancel                                                    |                                          |                                          |                                           |                                         |                                      |

#### Welcome to Standard Call Centre Customer Group Administrator!

Standard Call Centre Group Administrator Introduction

Logging in as a Customer Group Administrator

Assigning the Call Centre Standard Feature Pack to a user

Configuration for Standard Call Centre Unavailable Codes

The Call Centre menus

Add a Call Centre

Access the Profile Menu for a Call Centre

Modifying and Assigning Options to the Call Centre

**Distinctive ringing** 

**Routing Policies** 

Assign or unassign a user to be an agent in a Call Centre

Auto Attendants with

a Call Centre

Definitions

#### Assign Supervisor/s to a Call Centre

- 1. From the **Options** menu select **Call Center**.
- 2. Select Call Centers.
- 3. Select the required call centre to **Edit**.
- 4. Click on Supervisors.
- To view all users, click the Search button OR To find the desired user, enter the search criteria in the fields provided and click the Search button.

|                                 | <u>Group</u> > <u>Call Centers</u> : CC_DC                      |                             | Welcome Sales Group Administrator [Logout]    |
|---------------------------------|-----------------------------------------------------------------|-----------------------------|-----------------------------------------------|
| Options:                        | Supervisors                                                     |                             |                                               |
| Profile                         | Configure the list of users who may supervise this Call Center. |                             |                                               |
| Routing Policies Incoming Calls | OK Apply Cancel                                                 |                             |                                               |
| Calling Plans                   | Supervisors                                                     | Assign Agents               |                                               |
|                                 | Enter search criteria below<br>User ID                          |                             | + Search                                      |
|                                 | Available Supervisors                                           |                             | Assigned Supervisors                          |
|                                 |                                                                 | Add ><br>Remove <           | Summers.Anne (DCUser1)<br>Caro.Jane (DCUser3) |
|                                 |                                                                 | Add All >><br>Remove All << |                                               |

- 6. From the Available Supervisors column, select the users to be assigned as supervisors.
- 7. Click Add>. To assign all users at once, click Add All>>.

To select several users in sequential order, click on the first user required, hold down the SHIFT key on the keyboard and click on the last user required. To select several items, not in a particular order, click on users while holding down the CTRL key on the keyboard.

8. Click OK or Apply to save your changes. Apply saves your changes. OK saves your changes and displays the previous page.

To exit without saving, select another page or click Cancel to display the previous page.

Standard Call Centre Group Administrator Introduction

Logging in as a Customer Group Administrator

Assigning the Call Centre Standard Feature Pack to a user

Configuration for Standard Call Centre Unavailable Codes

The Call Centre menus

Add a Call Centre

Access the Profile Menu for a Call Centre

Modifying and Assigning Options to the Call Centre

**Distinctive ringing** 

**Routing Policies** 

Assign or unassign a user to be an agent in a Call Centre

Auto Attendants with

a Call Centre

Definitions

#### Assign Agents to a Supervisor

- 1. Click the Assign Agents tab.
- 2. Click Search to view all Agents.
- 3. From the *Available Agents column*, select the users to be assigned as agents click **Add>**. To assign all users at once, click **Add All>**.

To select several users in sequential order, click on the first user required, hold down the SHIFT key on the keyboard and click on the last user required. To select several items, not in a particular order, click on users while holding down the CTRL key on the keyboard.

4. Click OK (to save changes).

#### Thresholds

Configure key statistical call centre thresholds. When Call Center Thresholds is On and a threshold is met, notification emails can be sent or other applications can be notified about it. Select the call centre threshold you want to enable by setting a value for it.

You use this page to configure thresholds for key statistical measurement for a selected call centre.

|                                                          | <u>Group</u> > <u>Call Centers</u> : SalesDept                                                                                                    | Welcome Sales Group Administrator [Logout]                                                      |
|----------------------------------------------------------|----------------------------------------------------------------------------------------------------|-------------------------------------------------------------------------------------------------|
| Options:<br>Profile<br>Routing Policies<br>Calling Plans | Configure key statistical call center thresholds. When Call Center Thresholds is On and a threshold is crossed, is center threshold you want to enable by setting a value for it.           OK         Apply         Cancel                                                                                                    | notification emails can be sent or other applications can be notified about it. Select the call |
|                                                          | Call Center Thresholds: On O off  ThresholdS  Statistic Name Vellow threshold Red threshold  Current Calls In Quues: Current Longest Walting Call: Estimated Wait Time: Current Longest Walting Call: Estimated Wait Time: Current Calls In Quues: Current Calls In Quues: Cur |                                                                                                 |

Welcome to Standard Call Centre Customer Group Administrator!

Standard Call Centre Group Administrator Introduction

Logging in as a Customer Group Administrator

Assigning the Call Centre Standard Feature Pack to a user

Configuration for Standard Call Centre Unavailable Codes

The Call Centre menus

Add a Call Centre

Access the Profile Menu for a Call Centre

Modifying and Assigning Options to the Call Centre

**Distinctive ringing** 

**Routing Policies** 

Assign or unassign a user to be an agent in a Call Centre

Auto Attendants with

a Call Centre

Definitions

You can configure thresholds for the following measurements:

- Current Calls in Queue The number of calls in the queue.
- Current Longest Waiting Call The waiting time of the call that has been in the queue the longest.
- Estimated Wait Time The estimated time a caller has to wait in the queue before their call is answered.
- Average Handling Time The average time it takes to process a call in the queue.
- Average Speed Of Answer The average time a caller spends in the queue before the call is answered by an agent.

For each measurement, a yellow (first level) and a red threshold (second level) can be set. When a threshold is met, an alert with the corresponding severity is sent to the subscribed Call Center clients. In addition, an e-mail can be sent to the configured addresses when a threshold is met.

To configure Thresholds:

On the Group – Call Center menu page Click Call Centers.

- 5. Select the required call centre to **Edit**.
- 6. Select Thresholds.
- 7. To enable the thresholds, check **On**; to disable thresholds check **Off**.

| Thresholds                | Description                                                                                                    |
|---------------------------|----------------------------------------------------------------------------------------------------|
| Current Calls<br>in Queue | This is the number of calls in the queue. Specify number of calls for Yellow threshold (first level) and Red threshold (second level). |
| Current Longest           | This is the waiting time of the call that has been in the queue the longest.                                                           |
| Waiting Call              | Specify time in seconds for Yellow threshold (first level) and Red threshold (second level).                                           |
| Estimated                 | This is the estimated time a caller has to wait in the queue before their call is answered.                                            |
| Waiting Time              | Specify time in seconds for Yellow threshold (first level) and Red threshold (second level).                                           |
| Average                   | This is the average time it takes to process a call in the queue.                                                                      |
| Handling Time             | Specify time in seconds for Yellow threshold (first level) and Red threshold (second level).                                           |
| Average Speed             | This is the average time a caller spends in the queue before the call is answered by an agent.                                         |
| of Answer                 | Specify time in seconds for Yellow threshold (first level) and Red threshold (second level).                                           |

8. Select Enable Email Notification if required and enter Email Addresses for notifications.

9. To save your changes Click **Apply** or **OK**.

Welcome to Standard Call Centre Customer Group Administrator!

Standard Call Centre Group Administrator Introduction

Logging in as a Customer Group Administrator

Assigning the Call Centre Standard Feature Pack to a user

Configuration for Standard Call Centre Unavailable Codes

The Call Centre menus

Add a Call Centre

Access the Profile Menu for a Call Centre

Modifying and Assigning Options to the Call Centre

**Distinctive ringing** 

**Routing Policies** 

Assign or unassign a user to be an agent in a Call Centre

Auto Attendants with a Call Centre

Definitions

#### Announcements

Announcements allow you to customise the Call Centre voice prompts that are played to callers at different times; when their calls are answered (Entrance message) and when calls are put on hold (Periodic comfort message and Music/Video On Hold).

WAV files can be created for announcements however, externally streaming sources (URLs) are not supported. Instructions on the procedure of creating .wav files are documented in the Help screen from any section you can add a wav file.

There is a default *Entrance message, Periodic comfort message and Music on Hold* automatically configured, however, you can change these to customise them as required.

- 1. On the Group/Call Centre menu page.
- 2. Click Call Centers.
- 3. Click on the required Call Centre to Edit.
- 4. From the Call Center main screen click on Announcements.

Four tabs are available for configuration; Entrance Message, Estimated Wait Message, Comfort Message, and Music on Hold Message.

The Entrance Message tab is selected by default.

| Grou             | p » <u>Call Centers</u> : CC_DC                                                                                       |
|------------------|----------------------------------------------------------------------------------------------------|
|                  |                                                                                                    |
| Options:         | Announcements                                                                                                    |
| trofile          | Amouncements allows you to customize the Call Center voice prompts that are played to callers while waiting in queue. |
| Routing Policies | OK Apply Cancel                                                                                                    |
| ncomino Calls    | OK Cancel                                                                                                    |
| Calling Plans    | Note: The unit/files for audit/video will be played in the order they are listed                                      |
|                  | Estimated Wait Message     Comfort Message     Music On Hold Message                                                  |
|                  |                                                                                                    |
|                  | 😰 Ray entrance message                                                                                                |
|                  | Entrance message is mandatory when played                                                                             |
|                  | Audio:                                                                                                    |
|                  | Optimit                                                                                                    |
|                  | C urL                                                                                                    |
|                  | 1:                                                                                                    |
|                  | 2:                                                                                                    |
|                  | 3:                                                                                                    |
|                  | 4:                                                                                                    |
|                  | C Custom                                                                                                    |
|                  | Field                                                                                                    |
|                  | Rez: Gear                                                                                                    |
|                  | Piez: Clear                                                                                                    |
|                  | Files: Browse Clear                                                                                                   |
|                  |                                                                                                    |
|                  | OK Aoolv Cancel                                                                                                    |
|                  |                                                                                                    |

1. The Play Entrance Message check box is selected, unselect if you do not want an entrance message to play.

2. The Audio Default is selected (indicating that the default entrance message will be played).

To select an alternative Entrance message, ensure the message has been pre-recorded and saved as a *.wav file*. The *.wav file* needs to be in the following format CCITT u-Law 8.000 kHz, 8 bit Mono.

Welcome to Standard Call Centre Customer Group Administrator!

Standard Call Centre Group Administrator Introduction

Logging in as a Customer Group Administrator

Assigning the Call Centre Standard Feature Pack to a user

Configuration for Standard Call Centre Unavailable Codes

The Call Centre menus

Add a Call Centre

Access the Profile Menu for a Call Centre

Modifying and Assigning Options to the Call Centre

**Distinctive ringing** 

**Routing Policies** 

Assign or unassign a user to be an agent in a Call Centre

Auto Attendants with

a Call Centre

Definitions

- 1. Click Custom
- 2. Click the **Browse** button.
- 3. Type the path and filename of the .wav file OR Navigate to where your recording (.wav file) is saved.
- 4. Select the file.
- 5. If you want to apply a second recording (.wav file) to play after the first, select the Browse button for File 2 and select the recording.
- 6. Repeat the above step for File 3 and File 4.
- 7. Click **Apply** to save your changes.
- 8. Click the Estimated Wait Message tab.

| Options:         | Announcements                                                                                                    |
|------------------|----------------------------------------------------------------------------------------------------|
| Profile          | Announcements allows you to customize the Call Center voice prompts that are played to callers while waiting in queue. |
| Routing Policies | OK Appy Cancel                                                                                                    |
| Incoming Calls   | OK Appy Cancel                                                                                                    |
| Call Control     |                                                                                                    |
|                  | Entrance Message Comfort Message Music On Hold Message                                                                 |
|                  | Enable estimated vait message for queued calls                                                                         |
|                  | O Announce queue position                                                                                              |
|                  | * Play message for callers in queue position: 100 or lower                                                             |
|                  | V Play high volume message                                                                                             |
|                  | Announce wait time                                                                                                    |
|                  | * Play message for callers with a wait time of: 100 minutes or lower.                                                  |
|                  | V Play high volume message                                                                                             |
|                  | * Default handling time: 5 minutes per call                                                                            |
|                  | OK Appy Cancel                                                                                                    |

- 9. Check *Enable estimated wait message* for queued calls, if you want callers to receive a wait message when they are in the queue.
- 10. Select *Announce queue position* is you require the announcement to advise callers what position in the queue they are. Either announce queue position or announce wait time can be selected.
- 11. Select the required number for Play message for callers in the queue position xx or lower.
- 12. Uncheck Play high volume message if you do not require a message to be played.
- 13. Select/deselect Announce wait time.
- 14. Select the required number for Play message for callers with a wait time of xx or lower.
- 15. Uncheck **Play high volume message** if you do not require a message to be played, OR Select a number for Default handling time in minutes per call.
- 16. Click **Apply** to save changes.
- 17. Click Comfort Message tab.

Standard Call Centre Group Administrator Introduction

Logging in as a Customer Group Administrator

Assigning the Call Centre Standard Feature Pack to a user

Configuration for Standard Call Centre Unavailable Codes

The Call Centre menus

Add a Call Centre

Access the Profile Menu for a Call Centre

Modifying and Assigning Options to the Call Centre

**Distinctive ringing** 

**Routing Policies** 

Assign or unassign a user to be an agent in a Call Centre

Auto Attendants with a Call Centre

Definitions

| Options:         | Announcements                                                                                                    |  |  |  |
|------------------|----------------------------------------------------------------------------------------------------|--|--|--|
| Profile          | Announcements allows you to customize the Call Center voice prompts that are played to callers while waiting in queue.                                                                                                    |  |  |  |
| Routing Policies |                                                                                                    |  |  |  |
| Incoming Calls   | OK Apply Cancel                                                                                                    |  |  |  |
| Call Control     | Note: The urls/files for audio/video will be played in the order they are listed                                                                                                    |  |  |  |
|                  | Entrance Message     Estimated Wait Message     Play comfort message     Time Between Messages:     Ion Between Messages:     Ion Between Messages: |  |  |  |
|                  | File2: Browse Clear                                                                                                    |  |  |  |
|                  | File3: Browse. Clear                                                                                                    |  |  |  |
|                  | File4: Browse. Clear                                                                                                    |  |  |  |
|                  | OK Apply Cancel                                                                                                    |  |  |  |

18. The Play Comfort Message check box is selected by default, uncheck if you do not want an comfort message to play.

19. Enter the Time between Messages in seconds.

20. Audio Default is selected (indicating that the default entrance message will be played).

To select an alternative Entrance message, ensure the message has been pre-recorded and saved as a *.wav file*. The *.wav file* needs to be in the following format CCITT u-Law 8.000 kHz, 8 bit Mono.

- 1. Click **Custom** field.
- 2. Click the **Browse** button.
- 3. Type the path and filename of the .wav file OR Navigate to where your recording (.wav file) is saved.
- 4. Select the file.
- 5. If you want to apply a second recording (.wav file) to play after the first, select the Browse button for File 2 and select the recording.
- 6. Repeat the above step for File 3 and File 4.
- 7. Click **Apply** to save your changes.

Standard Call Centre Group Administrator Introduction

Logging in as a Customer Group Administrator

Assigning the Call Centre Standard Feature Pack to a user

Configuration for Standard Call Centre Unavailable Codes

The Call Centre menus

Add a Call Centre

Access the Profile Menu for a Call Centre

Modifying and Assigning Options to the Call Centre

**Distinctive ringing** 

**Routing Policies** 

Assign or unassign a user to be an agent in a Call Centre

Auto Attendants with a Call Centre

Definitions

#### 8. Click Music on Hold Message tab.

|         | ouncements allows you to custom                                   | ize the Call Center vo   | ice prompts t   | hat are pla | ayed to callers while waiting in queue. |
|---------|-------------------------------------------------------------------|--------------------------|-----------------|-------------|-----------------------------------------|
| olicies | OK Apply                                                          | Cancel                   |                 |             |                                         |
| Calls   |                                                                   |                          |                 |             |                                         |
| ol      | Note: The urls/files for audio/video                              | will be played in the on | der they are li | sted        |                                         |
|         | Entrance Message Estim                                            | ated Wait Message        | Comfort         | Message     | Music On Hold Message                   |
|         |                                                                   |                          |                 |             |                                         |
|         | Enable music or video on he                                       | old for queued calls     |                 |             |                                         |
|         | Audio:                                                            |                          |                 |             |                                         |
|         | Default                                                           |                          |                 |             |                                         |
|         | OURL                                                              |                          |                 |             |                                         |
|         | 1:                                                                |                          |                 |             |                                         |
|         | 2:                                                                |                          |                 |             |                                         |
|         | 3:                                                                |                          |                 |             |                                         |
|         | 4:                                                                |                          |                 |             |                                         |
|         | Custom                                                            |                          | D               |             |                                         |
|         | File1:                                                            |                          | Browse_         | Clear       |                                         |
|         | File2:                                                            |                          | Browse_         | Clear       |                                         |
|         | File3:                                                            |                          | Browse_         | Clear       |                                         |
|         | File4:                                                            |                          | Browse_         | Clear       |                                         |
|         | Use Alternate Source for Int<br>Internal Audio:<br>Default<br>URL | ernal Calls              |                 |             |                                         |
|         | 1:<br>2:<br>3:<br>4:<br>© Custom                                  |                          |                 |             |                                         |
|         | 2:                                                                |                          | Browse_         | Clear       |                                         |
|         | 2:<br>3:<br>4:<br>© Custom                                        |                          | Browse_         | Clear       |                                         |
|         | 2:<br>3:<br>4:<br>© Custom<br>File1:                              |                          |                 |             |                                         |
|         | 2:<br>3:<br>4:<br>© Custom<br>File1:<br>File2:                    |                          | Browse_         | Clear       |                                         |

9. Check the Enable Music or Video on Hold for queued calls check box.

10. Audio Default is selected (indicating that the default entrance message will be played).

Welcome to Standard Call Centre Customer Group Administrator!

Standard Call Centre Group Administrator Introduction

Logging in as a Customer Group Administrator

Assigning the Call Centre Standard Feature Pack to a user

Configuration for Standard Call Centre Unavailable Codes

The Call Centre menus

Add a Call Centre

Access the Profile Menu for a Call Centre

Modifying and Assigning Options to the Call Centre

**Distinctive ringing** 

**Routing Policies** 

Assign or unassign a user to be an agent in a Call Centre

Auto Attendants with

a Call Centre

Definitions

To select an alternative Entrance message, ensure the message has been pre-recorded and saved as a *.wav file*. The *.wav file* needs to be in the following format CCITT u-Law 8.000 kHz, 8 bit Mono.

- 1. Click Custom.
- 2. Click the **Browse** button.
- 3. Type the path and filename of the .wav file OR Navigate to where your recording (.wav file) is saved.
- 4. Select the file.
- 5. If you want to apply a second recording (.wav file) to play after the first, select the Browse button for File 2 and select the recording.
- 6. Repeat the above step for File 3 and File 4.
- 7. Click **Apply** to save your changes.
- 8. Click Use Alternate source for Internal calls if you require internal callers to hear different music on hold.
- 9. Select Custom.
- 10. Click the **Browse** button.
- 11. Type the path and filename of the .wav file OR Navigate to where your recording (.wav file) is saved.
- 12. Select the file.

#### 13. Click **OK**.

| Message                  | System announcement or audio source                                                                            |  |  |
|--------------------------|----------------------------------------------------------------------------------------------------|--|--|
| Entrance message         | Your call is very important to us, please wait for the next available agent, or press zero to leave a message. |  |  |
| Periodic comfort message | Your call is very important to us; please wait for the next available agent.                                   |  |  |
| Music/Video On Hold      | Audio source selected for the Music/Video On Hold service.                                                     |  |  |

14. Click **Apply** to saves your changes.

Welcome to Standard Call Centre Customer Group Administrator!

Standard Call Centre Group Administrator Introduction

Logging in as a Customer Group Administrator

Assigning the Call Centre Standard Feature Pack to a user

Configuration for Standard Call Centre Unavailable Codes

The Call Centre menus

Add a Call Centre

Access the Profile Menu for a Call Centre

Modifying and Assigning Options to the Call Centre

**Distinctive ringing** 

**Routing Policies** 

Assign or unassign a user to be an agent in a Call Centre

Auto Attendants with

a Call Centre

Definitions

#### **Configure Weighted Call Distribution**

(This option only appears if the Weighted Call Distribution Policy was selected when creating or modifying a Call Centre).

When provisioning the call centre, if the Weighted Distribution policy was selected, you can assign a percentage value to each agent in the call centre. When a new call comes in, the system is more or less likely to assign that call to a given agent according to the values you set on this page. Agents already occupied with a call are not included in the random determination.

| Options: Profile Routina Policies | Profile         Basic         Profile         Display and configure profile information for this call center.         Addresses         Display and configure information such as phone number, extension, and identity/device profile for this call center.         Agents         Configure the list of agents who may join this Call Center.         Password         Configure the web access and voice portal password for this call center.         Status & Statistics         Display this call center's status & statistical data.         Supervisors         Configure the list of users who may supervise this Call Center.         Anouncements         Load or modify the call center announcements. | Advanced         Assign Services         Assign or unassign services and service packs.         Call Application Policies         Select Call Control Applications enabled for a user.         Call Policies         Configure user Call Policies         Distinctive Ringing         Configure user Call Policies for a call center.         DNIS         Configure status numbers for a call center.         Queue Status Notification         Configure the call center call disposition codes that may be used by agents to tag calls with marketing promotions or other topics. |
|-----------------------------------|----------------------------------------------------------------------------------------------------|----------------------------------------------------------------------------------------------------|
|                                   |                                                                                                    |                                                                                                    |

Use the Call Centre/Profile/Weighted Call Distribution page to configure the call distribution policy within your call centre.

- 1. On the Group/Call Center menu page.
- 2. Click Call Centers.
- 3. Click on the required Call Centre to Edit.
- 4. From the Call Centre main screen.
- 5. Click on Weighted Call Distribution menu.

This link will only appear if you have enabled the Weighted Call Distribution policy on the profile page for this Call Centre.

|                                                          | <u>Group</u> > <u>Call Centers</u> : SalesTest                                                                                                    |                                                                                                    | Welcome ent1grp2 CGA [Logout]                                  |
|----------------------------------------------------------|----------------------------------------------------------------------------------------------------|----------------------------------------------------------------------------------------------------|----------------------------------------------------------------|
| Options:<br>Profile<br>Reuting Policies<br>Calling Plans | to specified percentage weight of each agent.<br>OK Apply Cancel<br>* EntIGrp2, User4011 (0394724011):<br>* EntIgrp2, User4325 (0884414325):<br>* entIgrp2, User4326 (0884414326):<br>* entIgrp2, User4327 (0884414327): | Ibution allocation. With valghted call distribution, any incoming calls to th<br>25 %<br>25 %<br>25 % | he Call Center are dispatched to the agents randomly according |
|                                                          | OK Apply Cancel                                                                                                    |                                                                                                    |                                                                |

Welcome to Standard Call Centre Customer Group Administrator!

Standard Call Centre Group Administrator Introduction

Logging in as a Customer **Group Administrator** 

Assigning the Call Centre Standard Feature Pack to a user

**Configuration for Standard** Call Centre Unavailable Codes

The Call Centre menus

Add a Call Centre

Access the Profile Menu for a Call Centre

Modifying and Assigning **Options to the Call Centre** 

**Distinctive ringing** 

**Routing Policies** 

Assign or unassign a user to be an agent in a Call Centre

Auto Attendants with

a Call Centre

Definitions

- 6. Assign a percentage value for each agent in your call centre using the input boxes provided. The values must add up to exactly 100.
- 7. Click Apply or OK to save your changes. Apply saves your changes. OK saves your changes and displays the previous page.

#### Password

The Customer Group Administrator using the Call Centres/Password page can configure or change the CommPilot web access or portal password for the Call Centre.

- 1. On the Group/Call Center menu page.
- 2. Click Call Centers
- 3. Select the required Call Centre to Edit.
- 4. Click Password menu.

To reset the Web access password.

- 1. Ensure the Set web access password is selected.
- 2. Type and retype the Reset Password text boxes to reset the portal password.
- 1. Ensure the Set portal password is selected.
- 2. Type and retype the Reset Password text boxes.
- 3. Click Apply or OK to save your changes.

| 2                |                                                                                                    |  |  |  |  |  |
|------------------|----------------------------------------------------------------------------------------------------|--|--|--|--|--|
| Options:         | Passwords                                                                                                |  |  |  |  |  |
| Profile          | Passwords allows you configure your passwords for the web portal and/or portal.                          |  |  |  |  |  |
| Routing Policies | OK Apply Cancel                                                                                          |  |  |  |  |  |
| Incoming Calls   |                                                                                                    |  |  |  |  |  |
| Call Control     | This user's password expired                                                                             |  |  |  |  |  |
|                  | Set web access password:  Reset Password  * Type new password:  * Re-type new password:  OK Apply Cancel |  |  |  |  |  |
|                  |                                                                                                    |  |  |  |  |  |

Welcome to Standard Call Centre Customer Group Administrator!

Standard Call Centre Group Administrator Introduction

Logging in as a Customer Group Administrator

Assigning the Call Centre Standard Feature Pack to a user

Configuration for Standard Call Centre Unavailable Codes

The Call Centre menus

Add a Call Centre

Access the Profile Menu for a Call Centre

Modifying and Assigning Options to the Call Centre

**Distinctive ringing** 

**Routing Policies** 

Assign or unassign a user to be an agent in a Call Centre

Auto Attendants with

a Call Centre

Definitions

#### Assigning additional services to a Call Centre

If specific other services such as Call Forward Selective or Call Forward Busy are required they need to be assigned. To assign services:

|                                      | <u>Group</u> > <u>Call Centers</u> : testtipt                                                                                                    |                                                                                                    |  |
|--------------------------------------|----------------------------------------------------------------------------------------------------|----------------------------------------------------------------------------------------------------|--|
| Options:<br>brofile<br>calling Plans | Assign Services<br>Assign Services allows you to assign or unassign services and service packs for<br>OK Apply Cancel<br>Autemate Numbers<br>Altemate Numbers<br>Anonymous Call Rejection<br>Basic Call Logs<br>Call Center Enhanced<br>Call Center Supervisor Reporting<br>Call Forwarding Selective<br>Call Forwarding Susy<br>Call Forwarding Susy<br>Call Forwarding Selective<br>Calling Line ID Delivery Blocking<br>Call Northy<br>Cilient Call Control | or a user. If a service or service pack is unassigned the service User St Add > Remove < Add All >> Remove All << |  |
|                                      | OK Apply Cancel                                                                                                    |                                                                                                    |  |

- 1. From the Call Centers menu.
- 2. Select Call Centers.
- 3. Select the Call Center you need to assign services to.
- 4. Click Assign Services.
- 5. Select the required services from the Available Services column.
- 6. Click Add>.
- 7. Click **OK**.

**Note:** If visible in the Available services column, features such as Call Forward Always, Call Forward Busy, Call Forward Selective, Priority Alert, Client Call Control and Voice Messaging can be assigned.

Standard Call Centre Group Administrator Introduction

Logging in as a Customer Group Administrator

Assigning the Call Centre Standard Feature Pack to a user

Configuration for Standard Call Centre Unavailable Codes

The Call Centre menus

Add a Call Centre

Access the Profile Menu for a Call Centre

Modifying and Assigning Options to the Call Centre

**Distinctive ringing** 

**Routing Policies** 

Assign or unassign a user to be an agent in a Call Centre

>

Auto Attendants with

a Call Centre

Definitions

## Distinctive ringing

The Distinctive ringing feature allows you to choose from 4 different ringing styles to choose to distinguish which call centre is receiving a call.

- 1. On the Group/Call Centre menu page.
- 2. Click Call Centres.
- 3. Select the required Call Centre to Edit.
- 4. Click Distinctive Ringing.

| Group > C        | all <u>Centers</u> : CC_DC                                                                                                    |  |  |
|------------------|----------------------------------------------------------------------------------------------------|--|--|
| Options:         | Distinctive Ringing                                                                                                    |  |  |
| Routing Policies | Configure the call certer distinctive ringing policies for calls routed to the agent.           OK         Apply         Cancel |  |  |
| Calling Plans    | Enable distinctive ringing for call center calls                                                                                |  |  |
|                  | Ring Pattern: Normal                                                                                                    |  |  |
|                  | OK Apply Cancel                                                                                                    |  |  |

- 5. Select Enable distinctive ringing for call centre calls.
- 6. Click the **Ring Pattern** drop down arrow and select the required option.
- 7. Click the drop down arrow for Ring Pattern for forced delivered call centre calls and choose the relevant option.

|                  | <u>Group</u> > <u>Call Centers</u> : CC_DC Welcome Sales Group A                      |  |  |  |  |  |
|------------------|---------------------------------------------------------------------------------------|--|--|--|--|--|
| Options:         | Distinctive Ringing                                                                   |  |  |  |  |  |
| Profile          | Configure the call center distinctive ringing policies for calls routed to the agent. |  |  |  |  |  |
| Routing Policies | OK Apply Cancel                                                                       |  |  |  |  |  |
| Incoming Calls   | Cuince                                                                                |  |  |  |  |  |
| Calling Plans    | Enable distinctive ringing for call center calls                                      |  |  |  |  |  |
|                  | Ring Pattern: Normal 🔻                                                                |  |  |  |  |  |
|                  | Normal           Long-Long           Short-Short-Long           Short-Long-Short      |  |  |  |  |  |

Standard Call Centre Group Administrator Introduction

Logging in as a Customer Group Administrator

Assigning the Call Centre Standard Feature Pack to a user

Configuration for Standard Call Centre Unavailable Codes

The Call Centre menus

Add a Call Centre

Access the Profile Menu for a Call Centre

Modifying and Assigning Options to the Call Centre

Distinctive ringing

Routing Policies

Assign or unassign a user to be an agent in a Call Centre

)

Auto Attendants with a Call Centre

Definitions

## **Routing Policies**

From the Routing Policies menu a CGA can configure, Bounced Calls, Overflow calls, Stranded calls and Stranded Call – Unavailable.

Bounced calls allow a CGA to configure how calls unanswered by Agents are handled.

The Overflow feature enables a CGA to configure the routing policy when a large number of calls have been received in the queue and he queue is full or ringing calls in the queue have been waiting longer than a configured threshold.

Stranded calls are calls stranded in the queue after all agents have signed out.

|                  | <u>Group</u> > <u>Call Centers</u> : CC_DC              | Welcome Sales Group Administrator [Logout]                                                                                                    |
|------------------|---------------------------------------------------------|----------------------------------------------------------------------------------------------------|
| Options:         | Routing Policies                                        |                                                                                                    |
| Profile          |                                                         |                                                                                                    |
| Routing Policies | ACD                                                     | Queue                                                                                                    |
| Incoming Calls   | None of the menu items in this category are<br>enabled. | Bounced Calls                                                                                                    |
| Calling Plans    | enabled.                                                | Configure the call center routing policy for calls<br>unanswered by agents.                                                                                   |
|                  |                                                         | Overflow                                                                                                    |
|                  |                                                         | Configure the call center routing policy when a large<br>number of calls have been received or calls have<br>been waiting longer than a configured threshold. |
|                  |                                                         | Stranded Calls                                                                                                    |
|                  |                                                         | Configure the call center routing policy for calls<br>stranded in queue when all the agents are signed-<br>out.                                               |
|                  |                                                         | Stranded Calls - Unavailable                                                                                                    |
|                  |                                                         | Configure the call center routing policy for calls<br>stranded in queue when all the agents are<br>unavailable.                                               |

- 1. On the Group/Call Centre menu page.
- 2. Click Call Centres.
- 3. Select the required Call Centre to Edit.
- 4. Select **Routing Policies** from the *Options* menu.

Standard Call Centre Group Administrator Introduction

Logging in as a Customer Group Administrator

Assigning the Call Centre Standard Feature Pack to a user

Configuration for Standard Call Centre Unavailable Codes

The Call Centre menus

Add a Call Centre

Access the Profile Menu for a Call Centre

Modifying and Assigning Options to the Call Centre

Distinctive ringing

Routing Policies

Assign or unassign a user to be an agent in a Call Centre

Auto Attendants with

a Call Centre

Definitions

#### Setting Bounced Calls

- 1. On the Group/Call Centre menu page.
- 2. Click Call Centres.
- 3. Select the required Call Centre to Edit.
- 4. Select **Routing Policies** from the Options menu.
- 5. Select Bounced Calls.
- 6. Enter the number of rings to Bounce Calls after xx rings.
- 7. Select Bounce calls if agent becomes unavailable while routing the call.
- 8. Select Alert agent if call is on hold for longer than xx seconds.
- 9. Select Bounce calls after being on hold by agent for longer than xx seconds.
- 10. Click **Apply** or **OK** to save your changes.

| Options:         | Bounced Calls                                                            |
|------------------|--------------------------------------------------------------------------|
| Profile          | Configure the call center routing policy for calls unanswered by agents. |
| Routing Policies | OK Apply Cancel                                                          |
| ncoming Calls    |                                                                          |
| Call Control     | V Bounce Calls after 5 Rings                                             |
|                  | Bounce calls if agent becomes unavailable while routing the call         |
|                  | Alert agent if call is on hold for longer than 30 seconds                |
|                  | Bounce calls after being on hold by agent for longer than 60 seconds     |
|                  | OK Apply Cancel                                                          |

#### **Setting Overflow**

- 1. On the Group/Call Centre menu page.
- 2. Click Call Centres.
- 3. Select the required Call Centre to Edit.
- 4. Select **Routing Policies** from the Options menu.
- 5. Select Overflow.
- 6. From the Action area select one of the options
  - Perform Busy treatment (the caller will get the same treatment as if the caller was busy). This is a default setting
  - Transfer to a phone number/URI
  - Play ringing until caller hangs up.
- 7. Select Enable overflow after calls wait xx seconds to specify how long calls wait before being overflowed.
- 8. Select Play announcement before overflow processing if you require an announcement to be played to the caller before overflowing the call.

Standard Call Centre Group Administrator Introduction

Logging in as a Customer Group Administrator

Assigning the Call Centre Standard Feature Pack to a user

Configuration for Standard Call Centre Unavailable Codes

The Call Centre menus

Add a Call Centre

Access the Profile Menu for a Call Centre

Modifying and Assigning Options to the Call Centre

**Distinctive ringing** 

**Routing Policies** 

Assign or unassign a user to be an agent in a Call Centre

>

Auto Attendants with

a Call Centre

Definitions

- 9. From the Audio section select either Default (default setting) or
- 10. Select **Custom** (to specify your own audio file).
- 11. Click the **Browse** button.
- 12. Type the path and filename of the .wav file OR Navigate to where your recording (.wav file) is saved.
- 13. Select the file.

14. Click Apply or OK to save your changes. Apply saves your changes. OK saves your changes and displays the previous page.

| Amountus amountaines |                                                                                                    |  |  |  |  |
|----------------------|----------------------------------------------------------------------------------------------------|--|--|--|--|
| Options:             | Overflow                                                                                                    |  |  |  |  |
| Profile              | Configure the call center routing policy when a large number of calls have been received or calls have been waiting longer than a configured threshold. |  |  |  |  |
| Routing Policies     |                                                                                                    |  |  |  |  |
| Incoming Calls       | OK Apply Cancel                                                                                                    |  |  |  |  |
| Call Control         | Note: The urls/files for audio/video will be played in the order they are listed                                                                        |  |  |  |  |
|                      | Action:                                                                                                    |  |  |  |  |
|                      | Perform busy treatment                                                                                                    |  |  |  |  |
|                      | Transfer to phone number / SIP-URI:                                                                                                    |  |  |  |  |
|                      | Play ringing until caller hangs up                                                                                                    |  |  |  |  |
|                      |                                                                                                    |  |  |  |  |
|                      | Enable overflow after calls wait 30 seconds                                                                                                    |  |  |  |  |
|                      | Play announcement before overflow processing                                                                                                    |  |  |  |  |
|                      | Audio                                                                                                    |  |  |  |  |
|                      | Default     O URL                                                                                                    |  |  |  |  |
|                      |                                                                                                    |  |  |  |  |
|                      | 2                                                                                                    |  |  |  |  |
|                      | 31                                                                                                    |  |  |  |  |
|                      | 41                                                                                                    |  |  |  |  |
|                      | © Custom                                                                                                    |  |  |  |  |
|                      | File1: Browse_ Clear                                                                                                    |  |  |  |  |
|                      | File2: Browse Clear                                                                                                    |  |  |  |  |
|                      | File3: Browse. Clear                                                                                                    |  |  |  |  |
|                      | File4: Browse. Clear                                                                                                    |  |  |  |  |
|                      |                                                                                                    |  |  |  |  |
|                      | OK Apply Cancel                                                                                                    |  |  |  |  |

Standard Call Centre Group Administrator Introduction

Logging in as a Customer Group Administrator

Assigning the Call Centre Standard Feature Pack to a user

Configuration for Standard Call Centre Unavailable Codes

The Call Centre menus

Add a Call Centre

Access the Profile Menu for a Call Centre

Modifying and Assigning Options to the Call Centre

**Distinctive ringing** 

**Routing Policies** 

Assign or unassign a user to be an agent in a Call Centre

>

Auto Attendants with

a Call Centre

Definitions

#### **Setting Stranded Calls**

- 1. On the Group/Call Center menu page.
- 2. Click Call Centers.
- 3. Select the required Call Centre to Edit.
- 4. Select **Routing Policies** from the *Options* menu.
- 5. Select Stranded Calls.

Select the treatment you want callers stranded in the queue when an agent is signed out receive.

| Options:         | Stranded Calls                                                                                                    |
|------------------|----------------------------------------------------------------------------------------------------|
| Profile          | Stranueu Cans<br>Configure the call center routing policy for calls stranded in queue when all the agents are signed-out. |
| Routing Policies |                                                                                                    |
| Incoming Calls   | OK Apply Cancel                                                                                                    |
| Call Control     | Action:                                                                                                    |
|                  | Leave in queue                                                                                                    |
|                  | Perform busy treatment                                                                                                    |
|                  | O Transfer to phone number / SIP-URI:                                                                                     |
|                  |                                                                                                    |
|                  | OK Apply Cancel                                                                                                    |

- 6. From the Action area, select either
  - Leave in queue (default setting)
  - Perform busy treatment
  - Transfer to phone number/SIP-URI.
- 7. Click **Apply** or **OK** to save your changes.

Standard Call Centre Group Administrator Introduction

Logging in as a Customer Group Administrator

Assigning the Call Centre Standard Feature Pack to a user

Configuration for Standard Call Centre Unavailable Codes

The Call Centre menus

Add a Call Centre

Access the Profile Menu for a Call Centre

Modifying and Assigning Options to the Call Centre

Distinctive ringing

Routing Policies

Assign or unassign a user to be an agent in a Call Centre

Auto Attendants with

a Call Centre

Definitions

#### Stranded Calls – Unavailable

- 1. On the Group/Call Center menu page.
- 2. Click Call Centers.
- 3. Select the required Call Centre to Edit.
- 4. Select **Routing Policies** from the *Options* menu.
- 5. Select Stranded Calls Unavailable.

Select the treatment you want callers stranded in the queue when an agent is signed out receive.

|                  | <u>Group</u> > <u>Call Centers</u> : CC_DC Welcome Sales Group Administrator [Logout]                     |
|------------------|----------------------------------------------------------------------------------------------------|
| Options:         | Stranded Calls - Unavailable                                                                              |
| Profile          | Configure the call center routing policy for calls stranded in queue when all the agents are unavailable. |
| Routing Policies | OK Apply Cancel                                                                                           |
| Incoming Calls   |                                                                                                    |
| Calling Plans    | This policy is performed when all agents are unavailable, and:                                            |
|                  | agents have unavailable code: None                                                                        |
|                  | Action:                                                                                                   |
|                  | Leave in queue                                                                                            |
|                  | O Perform busy treatment                                                                                  |
|                  | Transfer to phone number / SIP-URI:                                                                       |
|                  | OK Apply Cancel                                                                                           |

- 6. To apply the policy when all agents are unavailable and at least a configured number of agents have set their unavailable code to a configured code, check the box below the following text "This policy is performed when all agents are unavailable, and:" and enter the number of agents and the unavailable code.
- 7. To apply the policy when all agents are unavailable without imposing additional conditions, deselect the box.

Note: The box is disabled when the Agent Unavailable Codes functionality is deactivated.

- 8. From the Action area, select either
  - Leave in queue (default setting)
  - Perform busy treatment
  - Transfer to phone number/SIP-URI.
- 9. Click Apply or OK to save your changes.

Standard Call Centre Group Administrator Introduction

Logging in as a Customer Group Administrator

Assigning the Call Centre Standard Feature Pack to a user

Configuration for Standard Call Centre Unavailable Codes

The Call Centre menus

Add a Call Centre

Access the Profile Menu for a Call Centre

Modifying and Assigning Options to the Call Centre

**Distinctive ringing** 

**Routing Policies** 

Assign or unassign a user to be an agent in a Call Centre

>

Auto Attendants with a Call Centre

a Call Centre

Definitions

- 1. On the Group/Call Centre menu page.
- 2. Click Call Centres.
- 3. Ensure the Active checkbox that relates to the Call Centre you want to make inactive does NOT have a tick.

| Options:    | Call Cent                                                                                                    | ters                                                                      |                   |                                  |                              |           |            |      |
|-------------|----------------------------------------------------------------------------------------------------|---------------------------------------------------------------------------|-------------------|----------------------------------|------------------------------|-----------|------------|------|
| Profile     | Create a new Centre of the control of the control o |                                                                           |                   |                                  |                              |           |            |      |
| Resources   |                                                                                                    |                                                                           |                   |                                  |                              |           |            |      |
| Services    | ОК                                                                                                    | OK Apply Add Basic Add Standard Add Premium Add Call Center Wizard Cancel |                   |                                  |                              |           |            |      |
| Call Center |                                                                                                    |                                                                           |                   |                                  |                              |           |            |      |
| Utilities   | Agent Defa<br>Routing Price                                                                                                    |                                                                           |                   | al Reporting Setti<br>t Branding | i <u>os Report Templates</u> |           |            |      |
|             | Active                                                                                                    | Name                                                                      | Туре              | Video                            | Phone Number                 | Extension | Department | Edit |
|             |                                                                                                    | MemberSales                                                               | Standard          |                                  | 0353950504                   | 0504      |            | Edit |
|             |                                                                                                    | Sales                                                                     | Standard          |                                  | 0353950503                   | 0503      |            | Edit |
|             | ок                                                                                                    | Apply Add Bas                                                             | ic Add Standard A | dd Premium                       | Add Call Center Wizard       | ancel     |            |      |

#### To make a Call Centre active

- 1. On the Group/Call Centre menu page.
- 2. Click Call Centres.
- 3. Tick the Active checkbox that relates to the Call Centre you want to make active.

#### To delete a Call Centre

The Call Centre/Call Centre Profile page is used to delete a call centre.

#### **Note:** All settings will be lost once a call centre is deleted.

- 1. On the Group /Call Centre menu page.
- 2. Click Call Centre.
- 3. Select the required call centre to delete.
- 4. Click Profile.
- 5. Click Delete.
- 6. Click **OK** or **Home** to return to the main screen.

Standard Call Centre Group Administrator Introduction

Logging in as a Customer Group Administrator

Assigning the Call Centre Standard Feature Pack to a user

Configuration for Standard Call Centre Unavailable Codes

The Call Centre menus

Add a Call Centre

Access the Profile Menu for a Call Centre

Modifying and Assigning Options to the Call Centre

**Distinctive ringing** 

**Routing Policies** 

Assign or unassign a user to be an agent in a Call Centre

Auto Attendants with

a Call Centre

Definitions

# Assign or unassign a user to be an agent in a Call Centre

Use the User/Assign Call Centres page to assign or unassign a user to be an agent.

| Options:           | Assign Call Centers                                                                                                    |
|--------------------|----------------------------------------------------------------------------------------------------|
| rofile             | Configure user to be assigned as agent to call centers. Available call centers are call centers that the user is currently not an agent of and can be assigned to. |
| ncoming Calls      | OK Apply Cancel                                                                                                    |
| all Control        | Available Call Centers Assigned Call Centers                                                                                                    |
| lient Applications | Available can centers Assigned can centers                                                                                                    |
| lessaging          | MemberSales@model.tipttelstra.com ^ CCfinance@model.tipttelstra.com ^ SalesCC@model.tipttelstra.com                                                                |
| tilities           |                                                                                                    |
|                    |                                                                                                    |
|                    | Add All >>                                                                                                    |
|                    | Remove All                                                                                                    |
|                    |                                                                                                    |
|                    | OK Apply Cancel                                                                                                    |
|                    |                                                                                                    |

- 1. On the Group/ Profile menu page, click Users.
- 2. Click **Search** to display a list of users in your group.
- 3. Click **Edit** or any item on the row for the user.
- 4. Click Assign Call Centres.
- 5. In the Available Call Centres column, select the Call Centre/s to be assigned.
- 6. Click Add>. To assign all items (unselected) at once, click Add All>>.
- 7. Click **OK** saves your changes and displays the previous page.
- 8. To exit without saving, select another page or click **Cancel** to display the previous page.

Standard Call Centre Group Administrator Introduction

Logging in as a Customer Group Administrator

Assigning the Call Centre Standard Feature Pack to a user

Configuration for Standard Call Centre Unavailable Codes

The Call Centre menus

Add a Call Centre

Access the Profile Menu for a Call Centre

Modifying and Assigning Options to the Call Centre

**Distinctive ringing** 

**Routing Policies** 

Assign or unassign a user to be an agent in a Call Centre

Auto Attendants with

a Call Centre

Definitions

## Auto Attendants with a Call Centre

An Auto Attendant provides callers with a menu of options that allow callers to self-select where their call is directed. An Auto Attendant can be set up in front of the call centre pilot number so callers can choose to which department they want their call to be routed.

The Auto Attendant service provides the Interactive Voice Response (IVR) system that routes calls from the initial number to various Call Centre queues, agents, supervisors, voice messaging boxes or other contact points in the organisation.

The Auto Attendant provides the following features for use in the Call Centre solution:

- Flexible Interactive Voice Response
- Forwarding of a call to the appropriate queue
- Customisable menus
- Business Hours schedule
- Holiday schedule.

**Note:** Should you be required to configure an Auto Attendant, instructions are listed on the Auto Attendant Quick Reference Guide on the Customer Group Administrators tab, Quick Reference Guide option of the Online Resource Centre.

Standard Call Centre Group Administrator Introduction

Logging in as a Customer Group Administrator

Assigning the Call Centre Standard Feature Pack to a user

Configuration for Standard Call Centre Unavailable Codes

The Call Centre menus

Add a Call Centre

Access the Profile Menu for a Call Centre

Modifying and Assigning Options to the Call Centre

**Distinctive ringing** 

**Routing Policies** 

Assign or unassign a user to be an agent in a Call Centre

Auto Attendants with

a Call Centre

Definitions

## Definitions

The following terms, acronyms and abbreviations are referred to in this document.

| Term  | Definition                           |
|-------|--------------------------------------|
| ACD   | Automatic Call Distributor.          |
| CGA   | Customer Group Administrator.        |
| CEA   | Customer Enterprise Administrator.   |
| CIP   | Connect IP.                          |
| DMS   | Device Management Solution.          |
| HTTP  | Hyper Text Transfer Protocol.        |
| HTTPS | Hyper Text Transfer Protocol Secure. |
| IAD   | Integrated Access Device.            |
| IP    | Internet Protocol.                   |
| LAN   | Local Area Network.                  |
| PoE   | Power over Ethernet.                 |
| РОР   | Point Of Presence.                   |
| PSTN  | Public Switched Telephone Network.   |
| QoS   | Quality of Service.                  |
| SIP   | Session Initiation Protocol.         |
| TFTP  | Trivial File Transfer Protocol.      |
| TIPT  | Telstra IP Telephony.                |
| VLAN  | Virtual Local Area Network.          |
| VoIP  | Voice over Internet Protocol.        |
| VPN   | Virtual Private Network.             |
| WAN   | Wide Area Network.                   |